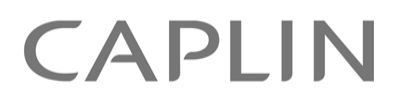

# Caplin Trader 1.5

# **Permissioning Configuration XML Reference**

November 2009

**C O N F I D E N T I A L**

# **Contents**

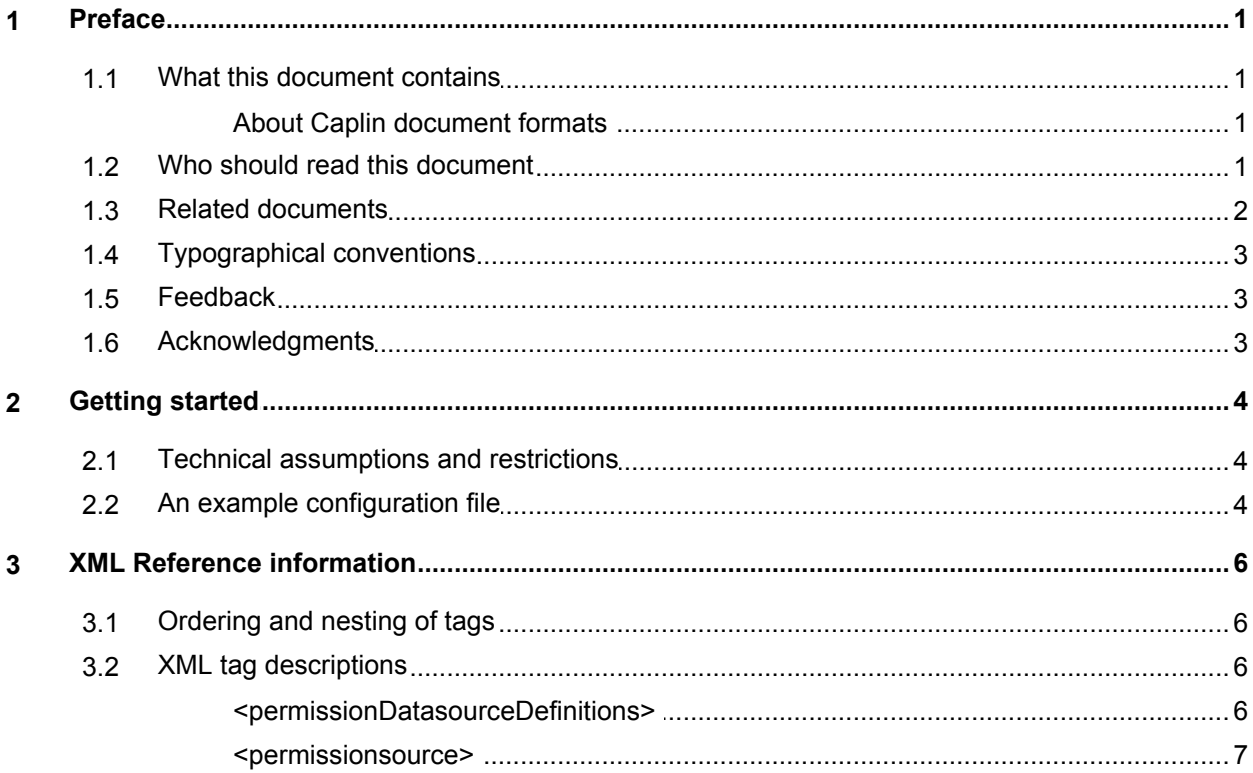

# <span id="page-2-0"></span>**1 Preface**

#### **1.1 What this document contains**

This reference document describes the XML-based permissioning configuration used in Caplin Trader version 1.5.0 and later.

**Note:** To successfully deploy permissioning using the XML schema described in this document, you must also deploy one or more *compatible* Permissioning DataSources. For more information about this, see **Subscribing to Multiple Permissioning DataSources** in the document **Caplin Trader: How To Add Permissioning At The Client**.

#### <span id="page-2-1"></span>**About Caplin document formats**

This document is supplied in three formats:

- Portable document format (*.PDF* file), which you can read on-line using a suitable PDF reader such as Adobe Reader®. This version of the document is formatted as a printable manual; you can print it from the PDF reader.
- Web pages (*.HTML* files), which you can read on-line using a web browser. To read the web version of the document navigate to the *HTMLDoc\_m\_n* folder and open the file *index.html*.
- Microsoft HTML Help (*.CHM* file), which is an HTML format contained in a single file. To read a *.CHM* file just open it – no web browser is needed.

#### **For the best reading experience**

On the machine where your browser or PDF reader runs, install the following Microsoft Windows® fonts: Arial, Courier New, Times New Roman, Tahoma. You must have a suitable Microsoft license to use these fonts.

#### **Restrictions on viewing .CHM files**

You can only read *.CHM* files from Microsoft Windows.

Microsoft Windows security restrictions may prevent you from viewing the content of *.CHM* files that are located on network drives. To fix this either copy the file to a local hard drive on your PC (for example the Desktop), or ask your System Administrator to grant access to the file across the network. For more information see the Microsoft knowledge base article at <http://support.microsoft.com/kb/896054/>.

#### <span id="page-2-2"></span>**1.2 Who should read this document**

This document is intended for System Administrators and Software Developers who need to configure permissioning in Caplin Trader.

### <span id="page-3-0"></span>**1.3 Related documents**

#### **Caplin Xaqua: Permissioning Overview And Concepts**

Introduces permissioning concepts and terms, and shows the permissioning components of the Caplin Xaqua architecture.

#### **Caplin Trader: How To Add Permissioning At The Client**

Describes how to add permissioning to Caplin Trader so that display components behave in accordance with the permissions of the logged in user.

#### **Caplin Trader: API Reference**

The API reference documentation provided with Caplin Trader. The classes and interfaces of the caplin.security.permissioning package allow you to write JavaScript classes that extend the live permissioning capabilities of Caplin Trader.

#### **Caplin Xaqua: How To Create A Permissioning DataSource**

Describes how to create a Permissioning DataSource adapter using the Permissioning DataSource API. A Permissioning DataSource adapter is required to integrate Caplin Xaqua with a Permissioning System.

#### **Permissioning DataSource: API Reference**

The API reference documentation provided with the Permissioning DataSource SDK (Software Development Kit). The classes and interfaces presented by this API allow you to write a Java application that will integrate a Permissioning System with Caplin Xaqua.

# <span id="page-4-0"></span>**1.4 Typographical conventions**

The following typographical conventions are used to identify particular elements within the text.

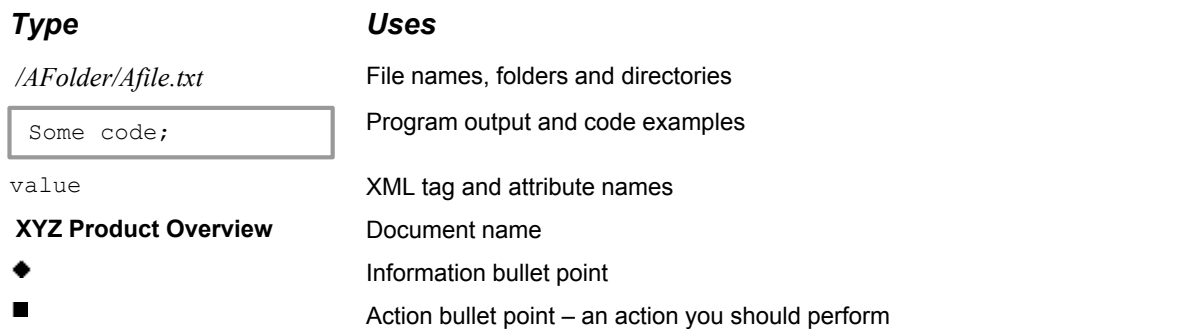

**Note:** Important Notes are enclosed within a box like this. Please pay particular attention to these points to ensure proper configuration and operation of the solution.

**Tip:** Useful information is enclosed within a box like this. Use these points to find out where to get more help on a topic.

### <span id="page-4-1"></span>**1.5 Feedback**

Customer feedback can only improve the quality of our product documentation, and we would welcome any comments, criticisms or suggestions you may have regarding this document.

Please email your feedback to [documentation@caplin.com.](mailto:documentation@caplin.com)

# <span id="page-4-2"></span>**1.6 Acknowledgments**

*Adobe® Reader* is a registered trademark of Adobe Systems Incorporated in the United States and/or other countries.

*Windows* is a registered trademark of Microsoft Corporation in the United States and other countries.

# <span id="page-5-0"></span>**2 Getting started**

### **2.1 Technical assumptions and restrictions**

#### **XML**

The XML markup defined in this document conforms to XML version 1.0 and the XML schema version defined at

<http://www.w3.org/2001/XMLSchema>.

# <span id="page-5-1"></span>**2.2 An example configuration file**

The Permissioning configuration XML for Caplin Trader defines the Permissioning DataSources that the Caplin Trader client must subscribe to in order to receive permissioning data. This is shown in the following example, which specifies one master and two slave Permissioning DataSources:

**Example Permissioning configuration XML in Caplin Trader:**

```
<?xml version="1.0"?>
<permissionDatasourceDefinitions
   xmlns="http://schema.caplin.com/Security/permissions">
 <permissionsource name="MASTER" role="Master"/>
 <permissionsource name="SLAVE1" />
   <permissionsource name="SLAVE2" />
</permissionDatasourceDefinitions>
```
The name of the master must always be "MASTER", and its role must be set to "master". The name of a slave must match the name of the Permissioning DataSource that provides the permissioning data (note that if the role attribute of the <permissionsource> tag is not specified it defaults to "Slave").

In this example Caplin Trader subscribes to permissioning data from the following containers:

/PERMISSIONS/MASTER/CONTAINER/<username>

- /PERMISSIONS/SLAVE1/CONTAINER/<username>
- /PERMISSIONS/SLAVE2/CONTAINER/<username>

where <username> is the logged in user.

**Tip:** Each permissioning container is mapped to a Permissioning DataSource in the Liberator configuration. See **Configuring Liberator to connect to multiple Permissioning DataSources** in the document **Caplin Xaqua: Installing Permissioning Components** for further information.

The location of the XML configuration file is specified by setting the application property **CAPLIN.PERMISSION.CONFIG.URL** in the file *Application.jsp*.

#### **Example configuration file specification**

```
caplin.core.ApplicationProperties.setProperty(
    "CAPLIN.PERMISSION.CONFIG.URL", 
    "conf/permissionDatasourceDefinitions.xml");
```
**Note:** If the permissioning configuration XML file is not defined (or is invalid), Caplin Trader will subscribe to the permissioning container called /PERMISSIONS/CONTAINER/<username>. This allows legacy client applications that do not subscribe to multiple Permissioning DataSources to continue working without modification if the Caplin Trader library is upgraded.

If the permissioning configuration XML file is invalid, permissioning error messages will be logged to the console log. End users will be able to log in to Caplin Trader but will not be able to view or trade instruments.

**Tip:** For more information about how to set up permissioning in Caplin Trader, see **Caplin Trader: How To Add Permissioning At The Client**.

# <span id="page-7-0"></span>**3 XML Reference information**

This is the XML reference information for the Element Renderer.

# <span id="page-7-1"></span>**3.1 Ordering and nesting of tags**

Each top level tag is shown below, together with the child tags that it can contain.

**Tip**: Advanced users may wish to consult the XML Schema in *permissionDatasourceDefinitions.rnc* for definitive information about the ordering and nesting of tags. This file is supplied with the permissioning software for Caplin Trader.

For a description of each tag and its attributes, see <u>[XML tag descriptions](#page-7-2)</u> ا<sup>6 م.</sup>

#### **<permissionDatasourceDefinitions>**

```
This is the outermost tag.
<permissionDatasourceDefinitions>
    <permissionsource> (zero or more)
</permissionDatasourceDefinitions>
```
### <span id="page-7-2"></span>**3.2 XML tag descriptions**

This section describes the XML tags that you can use to configure permissioning in Caplin Trader.

For each tag, the attributes you can use are listed and described in a table. The "Req?" column indicates whether the attribute is always required ("Y") or is optional ("N"). If you do not supply an optional attribute then the default value is applied.

#### <span id="page-7-3"></span>**<permissionDatasourceDefinitions>**

<permissionDatasourceDefinitions>

A list of Permissioning DataSource definitions that determine the names of the permissioning data containers that are requested from Liberator. If this tag has no children, Caplin Trader uses a single Permissioning DataSource whose name is "MASTER" and whose role is "Master" (the container name is therefore "/PERMISSIONS/MASTER/CONTAINER/<username>").

**Attributes:** This tag has no attributes.

#### <span id="page-8-0"></span>**<permissionsource>**

<permissionsource>

The definition of a single Permissioning DataSource. Only one instance of a <permissionsource> whose 'role' attribute is set to "Master" can be defined.

**Attributes:**

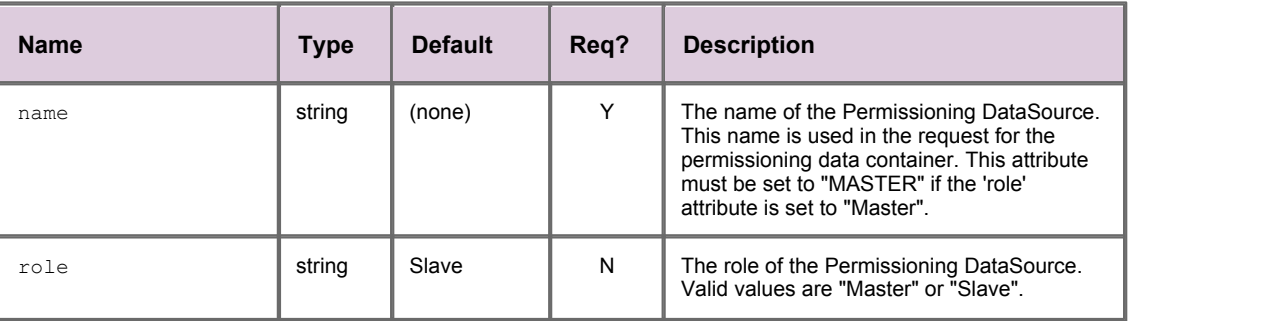

Single-dealer platforms for the capital markets

# **CAPLIN**

# **Contact Us**

Caplin Systems Ltd **www.caplin.com** Triton Court 14 Finsbury Square London EC2A 1BR Telephone: +44 20 7826 9600 Fax: +44 20 7826 9610

The information contained in this publication is subject to UK, US and international copyright laws and treaties and all rights are reserved. No part of this publication may be reproduced or transmitted in any form or by any means without the written authorization of an Officer of Caplin Systems Limited.

Various Caplin technologies described in this document are the subject of patent applications. All trademarks, company names, logos and service marks/names ("Marks") displayed in this publication are the property of Caplin or other third parties and may be registered trademarks. You are not permitted to use any Mark without the prior written consent of Caplin or the owner of that Mark.

This publication is provided "as is" without warranty of any kind, either express or implied, including, but not limited to, warranties of merchantability, fitness for a particular purpose, or non-infringement.

This publication could include technical inaccuracies or typographical errors and is subject to change without notice. Changes are periodically added to the information herein; these changes will be incorporated in new editions of this publication. Caplin Systems Limited may make improvements and/or changes in the product(s) and/or the program(s) described in this publication at any time.

This publication may contain links to third-party web sites; Caplin Systems Limited is not responsible for the content of such sites.

**Caplin Trader 1.5: Permissioning Configuration XML Reference, November 2009, Release 1**